# **Daten- und Kartendienst der LUBW – verbesserter Zugang zu Natur- und Landschaftsdaten**

Text: Herbert Gerstner

Bereits am 16. Dezember 2013 erläuterte Margareta Barth, Präsidentin der LUBW Landesanstalt für Umwelt, Messungen und Naturschutz Baden-Württemberg gegenüber der Presse das komplett runderneuerte Auskunftssystem UDO (Umwelt-Daten und Karten Online): "So einfach war der Zugang zu Umweltdaten in Baden-Württemberg noch nie. Wir wollen den Bürgerinnen und Bürgern im Land damit die Möglichkeit geben, Umweltdaten sofort und jederzeit abzurufen. Nur so ist das Umweltinformationsgesetz nicht nur graue Theorie, sondern auch gelebte Praxis."

Über die Internetpräsenz der LUBW ist der Daten- und Kartendienst für Interessierte mit einem Klick zu erreichen. Die Informationen lassen sich nun einfacher recherchieren, visualisieren und interpretieren. Geo- und Sachdaten können übersichtlich und schnell miteinander kombiniert werden. Auch die gemeinsame geografische Darstellung verschiedenster Natur- und Umweltthemen lässt Zusammenhänge besser erkennen.

Auf der Startseite des Internetdienstes werden neben den Umweltthemen wie Wasser, Boden und Geologie

etc. auch alle naturschutzfachlichen Themen (Objektarten) unter dem Ordner "Natur und Landschaft" zum Abfragen von Sachdaten, Sichten von Geo-Themen und Geodaten-Downloads angeboten. Zu den bereits bisher in UDO bereitgestellten Naturschutz-Fachobjekten wie Biotope nach Landesnaturschutzgesetz (NatSchG) und Landeswaldgesetz (LWaldG), Biotopverbund, Landschaft und Siedlung, Landschaftsschutzgebiete, Natura 2000, Naturdenkmale, Naturschutzgebiete und Waldschutzgebiete sind zwei weitere Objektarten neu hinzugekommen:

**Abbildung 1:** Startseite des Internetdienstes UDO mit den naturschutzfachlichen Themen

## **Internationale Abkommen und Auszeichnungen**

Ramsar-Gebiete: Rechtzeitig zum Welttag der Feuchtgebiete, der jährlich am 2. Februar in Gedenken an die Ramsar-Vereinbarung der UNESCO begangen wird, wurden für die Nutzerinnen und Nutzer von UDO die Ramsar-Gebiete Mindelsee, Wollmatinger Ried und die deutschen Anteile am Oberrhein bereitgestellt. Der Tag soll die öffentliche Wahrnehmung des Wertes und der Vorzüge von Feuchtgebieten verbessern.

Gebiete mit Europadiplom: Das "Europäische Diplom für geschützte Gebiete" wird bereits seit 1965 für Gebiete, die eine besondere Bedeutung für die Erhaltung der biologischen, geologischen und landschaftlichen Vielfalt in Europa haben, vom Europarat vergeben. In Baden-Württemberg sind dies das Wollmatinger Ried und das Wurzacher Ried.

#### ■ Potentielle Natürliche Vegetation (PNV)

Die PNV wurde 2013 in Form eines Text- und Anlagenbandes von der LUBW neu herausgegeben. In UDO wird sowohl die Kartendarstellung mit entsprechender Legende als ein Geodatendownload zu den einzelnen Vegetationseinheiten angeboten.

Die fachlichen Inhalte zu den Themen "Alle Schutzgebiete" und den "Aufbereiteten Naturschutzdiensten" haben sich gegenüber der UDO-Vorgängerversion nicht verändert. Eine erwähnenswerte Neuerung gibt es noch in UDO innerhalb der Geobasisdaten. Im Rahmen von Naturschutz- und Artenkartierungen wird in Baden-Württemberg das Gauß-Krüger-Koordinatensystem in den Topographischen Karten zunehmend vom globalen UTM-System (WGS84) abgelöst.

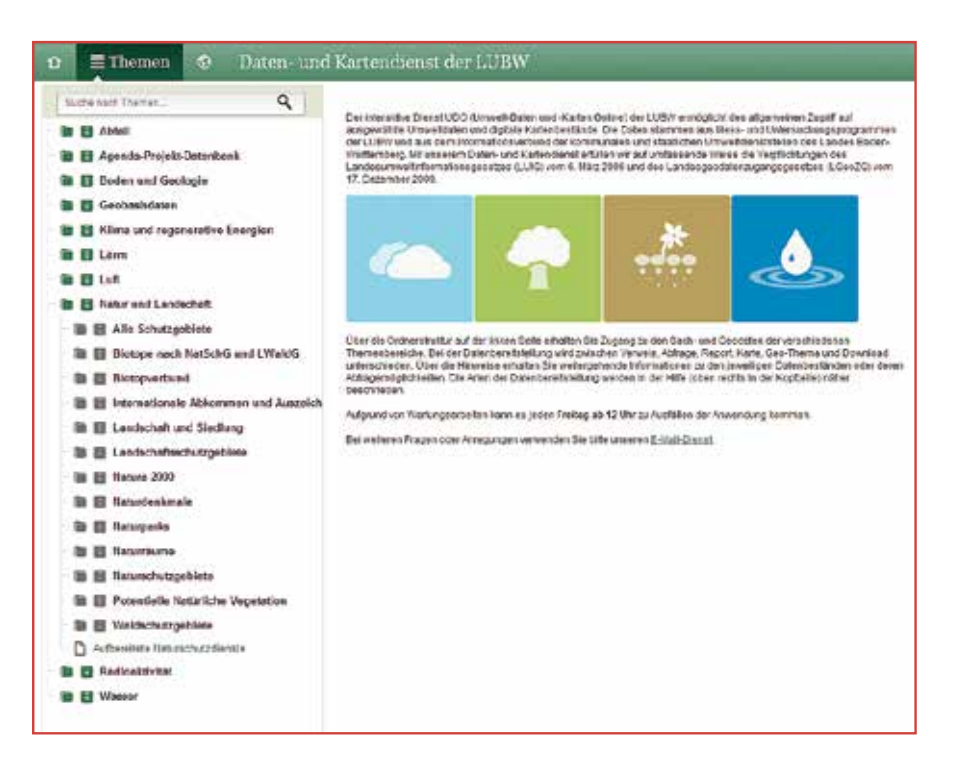

- **Hinweisseite zur Objektart:** Hier finden Sie allgemeine Informationen zur Objektart und werden zur Internetseite der LUBW zum Thema Biotopkartierung weitergeleitet.
- **Hinweisseite zum Selektor (Abfrage):** Hier können Sie durch die Anwendung der Selektionskriterien Verwaltungseinheit, Kartierungstyp, Biotop- und Lebensraumtyp Ihre Abfrage konkretisieren. Auf Basis der Ergebnistabelle lassen sich eine Kartendarstellung und vier PDF-Reports (Erhebungsbogen, Biotopliste kurz und lang sowie Biotoptypen-Statistik) erzeugen.
- **Hinweisseite zu Geo-Thema/Karte:** Hier bekommen Sie detaillierte Informationen zum Geodatenangebot und eine Kurzbeschreibung zu "Biotopkartierung nach § 32 NatSchG und § 30a LWaldG" aus der Metadaten-Auskunft des Räumlichen Informations- und Planungssystem (RIPS).
- **Hinweisseite zum Geodaten-Download:** Hier finden Sie den Hinweis zum landesweiten Geodaten-Download im Shapefile-Format. Eine einmalige Registrierung vor dem Herunterladen der Daten ist erforderlich.

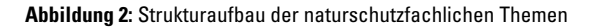

Die Blattschnitteinteilungen wurden nun um das UTM-Gitter erweitert und zusätzlich um die TK 25-Quadranten und die TK 25-Quadranten-Mittelpunkte ergänzt. Interessenten, die zurzeit zum Beispiel dem Aufruf der LUBW zu einer landesweiten Kartierung von Amphibien und Reptilien folgen, können so auf optimale Kartengrundlagen zurückgreifen.

## **Wie ist das Datenangebot in UDO aufgebaut?**

Der Strukturaufbau zu den einzelnen naturschutzfachlichen Themen folgt immer dem gleichen Muster. In Abbildung 2 wird am Beispiel der Objektart "Biotope nach NatSchG und LWaldG" die Vorgehensweise zur Abfrage, Kartendarstellung und Geodaten-Download erläutert.

## **Wie werden Daten in UDO ausgewertet?**

Durch die neue Benutzeroberfläche von UDO, die veränderten Bedienung und durch Verbesserungen der Darstellung sind flexibel kombinierbare Abfragen möglich. Mit wenigen Mausklicks kommen die Nutzerinnen und Nutzer komfortabel und schnell zum gewünschten Ergebnis. Im dargestellten Beispiel (Abbildung 3) wurden über das gesamte Land Baden-Württemberg alle Biotope (229.661 Ergebnisse), die im Rahmen der Offenlandkartierung erfasst wurden, gefiltert (164.245 Ergebnisse). Die Ergebnismenge wurde weiter auf den Biotoptyp Magerrasen basenreicher Standorte eingeschränkt (13.312 Ergebnisse). Zuletzt wurden diese Biotope noch dem Lebensraumtyp

#### **Abbildung 3:** Tabellarische Darstellung der Biotop-Sachdaten im neuen UDO

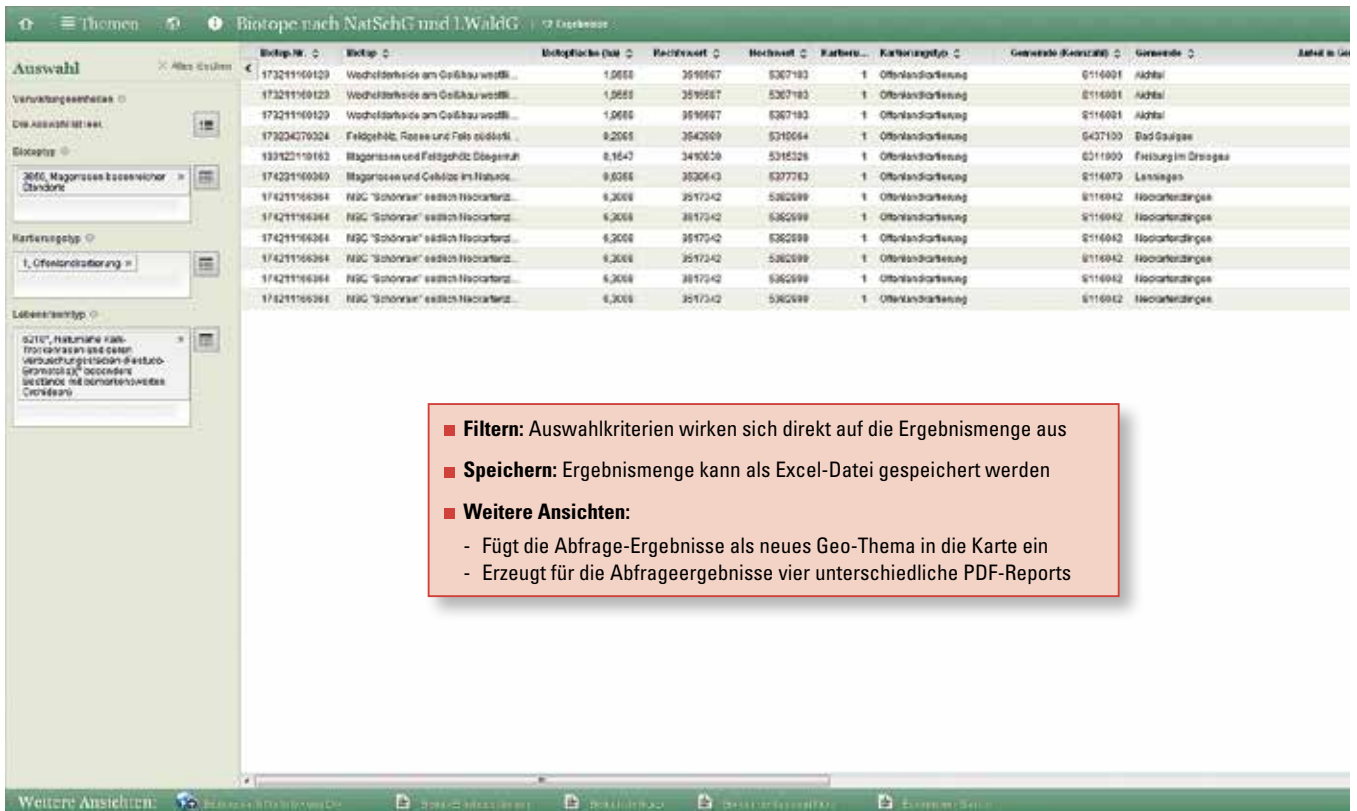

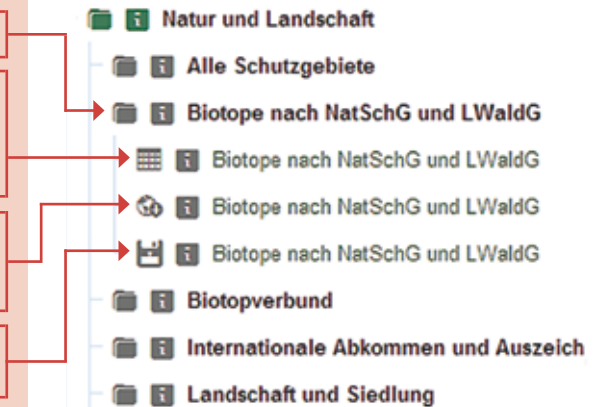

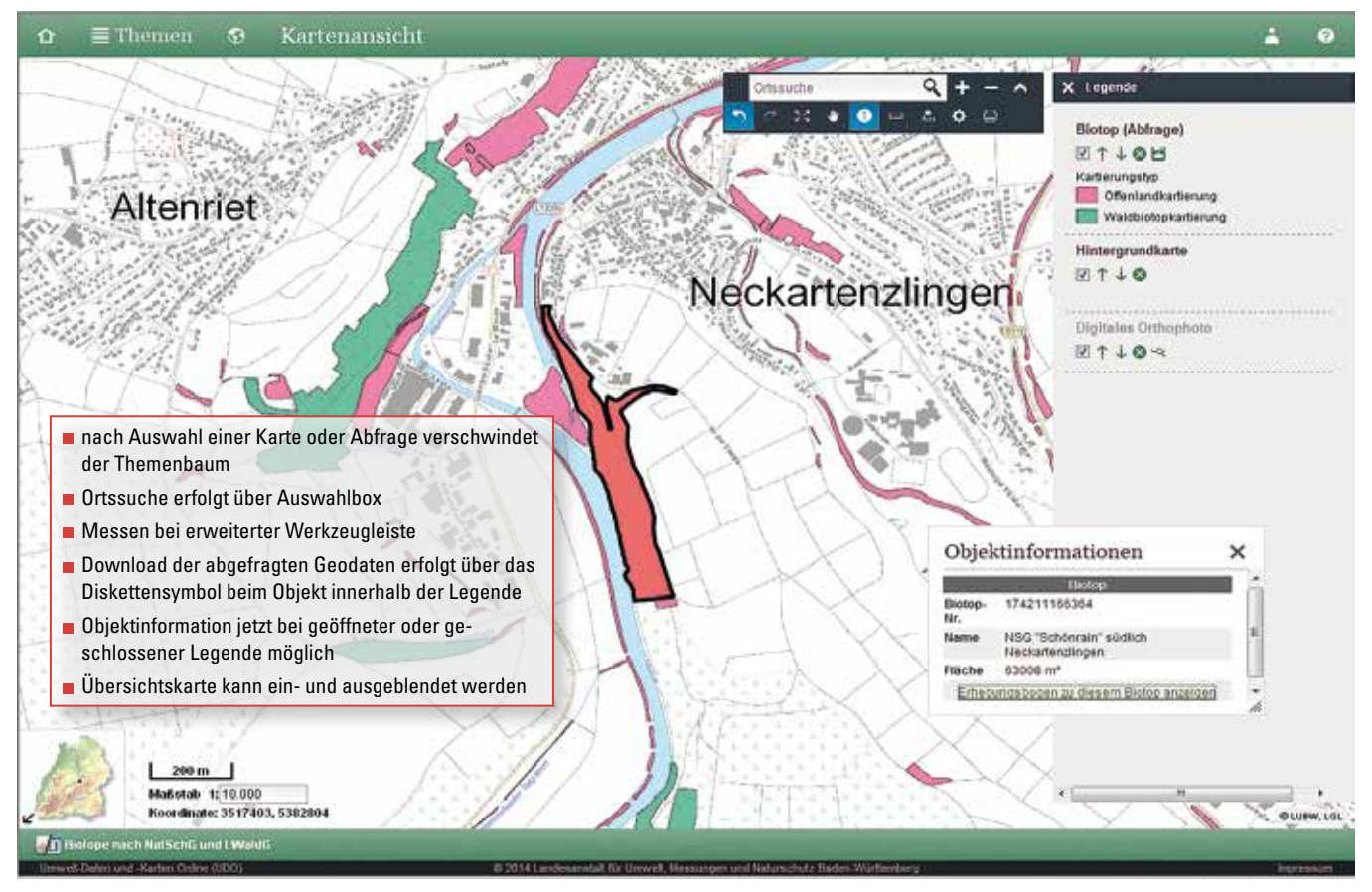

**Abbildung 4:** Objektinformationen zum ausgewählten Biotop

gemäß der europäischen Fauna-Flora-Habitat-Richtlinie (FFH-LRT) naturnahe Kalktrockenrasen und deren Verbuschungsstadien (besondere Bestände mit bemerkenswerten Orchideen) zugeordnet (12 Ergebnisse<sup>1</sup>). Dieses Ergebnis kann dann entweder als Excel-Datei abgespeichert oder in einer Karte dargestellt werden. Werden darüber hinaus noch mehr Sachinformationen benötigt, dann stehen noch vier PDF-Reports zur Verfügung – beispielsweise die Biotop-Erhebungsbögen.

### **Wie werden Daten in UDO dargestellt und heruntergeladen?**

Mit der neuen UDO-Version können zu den abgefragten Biotopen beispielsweise Hintergrundkarten zu Topografie, Landnutzung oder Verwaltungseinheiten mit weiteren naturschutzfachlichen Themen wie FFH- und Vogelschutzgebiete oder Naturschutz- und Landschaftsschutzgebiete kombiniert und dargestellt werden.

Das Herunterladen von Geodaten zu den naturschutzfachlichen Themen erfolgt entweder landesweit über die Objekte im Themenbaum oder nach einer Abfrage direkt über das Diskettensymbol in der Kartendarstellung.

Die ausführliche Hilfe bietet den Nutzerinnen und Nutzern einen gut verständlichen Überblick, um die neue UDO-Version leicht bedienen zu können. Neben der Übersicht über die Arten der Datenbereitstellung im Themenbaum wird ausführlich auf die Erstellung der Abfragen und der Karte eingegangen. Zuletzt gibt es dann noch Antworten auf die am häufigsten gestellten Fragen.

#### www.lubw.baden-wuerttemberg.de

Leistungen und Produkte: Daten- und Kartendienst der LUBW

<sup>1</sup> Die geringe Biotopanzahl beruht darauf, dass die Flächenanteile der im Biotop vorkommenden FFH-Lebensraumtypen durch die FFH-Biotopkartierung erst seit 2010 erfasst werden.